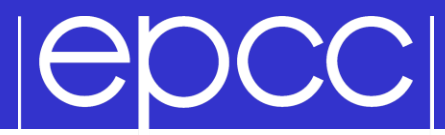

## MPI on Cirrus and ARCHER

- CP-Lab machines directly accessible in lab room 1028
- **b** external access:
	- gateway: **ssh –Y user@ph-cplab.ph.ed.ac.uk**
	- then: **ssh –Y cplabXXX** (pick your favourite machine)

Access

- gateway machine has very limited software available
- ARCHER: **ssh –Y user@login.archer.ac.uk**
- Cirrus: **ssh –Y user@cirrus-msc.epcc.ed.ac.uk**
	- you must use this dedicated MSc login node
- You can access systems using ssh from anywhere
	- Trivial for Linux
	- Mac: enable the X server (xquartz) to display any graphics
	- Windows: need to install an X server program, eg xming (which is free!)

#### Useful files and templates

- Take a copy of MPP-templates.tar
	- see the course web pages
- unpack: tar xvf MPP-templates.tar
- Crib sheets for MPI programs available on Learn under "problems sheets"

## Compiling MPI Programs on Cirrus

- Fortran programmers use mpif90
- C programmers use mpicc
- There is nothing magic about these MPI compilers!
	- simply wrappers which automatically include various libraries etc
	- compilation done by standard (e.g. Intel) compilers
		- icc and ifort
- You can use the supplied Makefiles for convenience
	- make –f Makefile\_c
	- make –f Makefile\_f90
- Easiest to make a copy of one of these called "Makefile"
	- also need to change the line "MF=" in the Makefile itself

### Running interactively on Cirrus

- Timings will not be reliable
	- shared with other users, many more processes than processors
	- but **very useful** during development and for debugging

## mpirun –n 4 ./mpiprog.exe

– runs your code on 4 processes

## **NOTE**

- output might be buffered
- if your program crashes, you may see no output at all
- May need to explicitly flush prints to screen
	- FLUSH(6)
	- fflush(stdout);

### Running batch jobs on Cirrus

- ▶ Run via a batch system
	- on Cirrus we use the Portable Batch System (PBS)
	- submit a script that then launches your program
- In MPP-templates/ is a standard batch script: cirrusmpi.pbs
	- make a copy of this file with a name that matches your executable, e.g.
	- **user@cirrus\$ cp cirrusmpi.pbs hello.pbs**
- To run on 4 processors: **qsub hello.pbs**
	- automatically runs executable called "hello"
	- output will appear in a file called **hello.pbs.oXXXXX**
	- can follow job progress using **qstat** or **qstat –u \$USER**
	- script also times your program using the Unix "time" command
	- full instructions included as comments in the template
	- no need to alter the script just rename it as appropriate
		- eg to run a program "pingpong" make another copy called "pingpong.pbs"

- By default, MPI wrappers are not in your path **user@cirrus\$ mpicc -bash: mpicc: command not found**
- To access correct version: **module load mpt** – in batch system, job launcher is called **mpiexec\_mpt**
- Intel compilers: module load intel-compilers-16
	- add these to end of your **.bash\_profile** file in home directory
	- to check you have the right version (similarly for mpif90)

**user@cirrus\$ which mpicc /opt/sgi/mpt/mpt-2.14/bin/mpicc**

- mpif90 automatically picks up the Intel Fortran compiler
- to use Intel C [C++] compilers: **mpicc –cc=icc [-cc=icpc]**

## Compiling MPI Programs on ARCHER

- Fortran programmers use ftn
- C programmers use cc
- There is nothing magic about these MPI compilers!
	- simply wrappers which automatically include various libraries etc
	- compilation done by standard (Cray) compilers
		- crayftn and craycc
- You can use the supplied Makefiles for convenience
	- make –f Makefile\_c
	- make –f Makefile\_f90
- Easiest to make a copy of one of these called "Makefile"
	- also need to change the line "MF=" in the Makefile itself

### ARCHER idiosyncracies

- Not possible to run directly on front-end
- Can be a substantial delay in batch queues
	- we may sometimes have dedicated queues for the course
	- instant turnaround!
- Cannot run from the home file system
	- back-end nodes can only see the work file system
- Recommendation
	- do everything in /work/
	- change directory to /work/d122/d122/username/

#### **IGDCCI** Running on ARCHER back-end

- ▶ Run via a batch system
	- on ARCHER we use the Portable Batch System (PBS)
	- submit a script that then launches your program
- In MPP-templates/ is a standard batch script: mpibatch.pbs
	- make a copy of this file with a name that matches your executable, eg
	- **user@archer\$ cp archermpi.pbs hello.pbs**

#### Submit: **qsub –q short hello.pbs**

- short queue is for jobs less than 20 minutes
- you will need to alter **NPROCS** (the argument to "aprun") by hand
- … and **select** more than one node for more than 24 processes
- output will appear in a file called **hello.pbs.oXXXXX**
- can follow job progress using **qstat** command
- script also times your program using the Unix "time" command
- full instructions included as comments in the template

# |epcc|

### C++ Interface

### MPI is not an OO interface

– however, can be called from C++

### Function calls are different, eg:

- MPI::Intracomm comm;
- ...
- MPI::Init();
- comm = MPI::COMM\_WORLD;
- rank =  $comm.get rank()$ ;
- $-$  size = comm. Get size();

### Compiler is called mpicxx

– see hello.cc and Makefile\_cc

C++ interface is now deprecated

Advised to crosscall to C

## MPI Standard available online

- See: http://www.mpi-forum.org/docs/
- currently version 3.1

**POCCI** 

- Available in printed form
	- http://www.hlrs.de/mpi/mpi31/

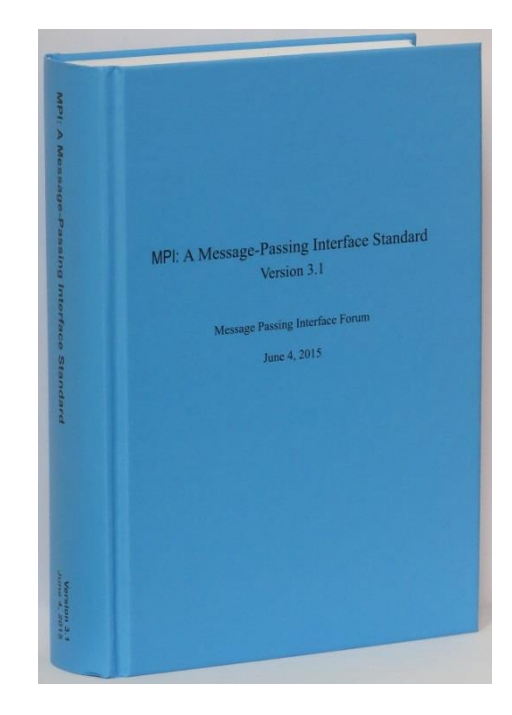

### Man pages available on CP-Lab and ARCHER

- must use the C style of naming: man MPI\_Routine\_name, eg:
- **user@computer\$ man MPI\_Init**

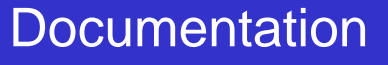

#### MPI Books

#### **SCIENTIFIC** AND **ENGINEERING COMPUTATION**  $-$  sitiens **Using MPI Portable Parallel Programming** with the Message-Passing Interface third edition William Gropp Ewing Lusk Anthony Skjellum

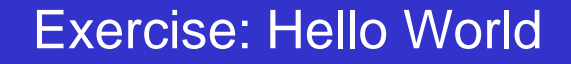

### **The minimal MPI program**

▶ See Exercise 1 on the exercise sheet

**IEDCCI** 

- Write an MPI program that prints a message to the screen
- Main purpose is to get you compiling and running parallel programs on ness
	- also illustrates the SPMD model and use of basic MPI calls
- We supply some very basic template code
	- see pages 4 and 5 of the notes as well